主題図作成のためのデジタル・テンプレート

仁平尊明

**キーワード**:地図デザイン,線記号,面記号,点記号,文字記号

## **Ⅰ 序論**

## **Ⅰ-1 目的**

地理学で使用される他図のほとんどが,描画ソ フトやGIS で作成されるデジタル地図となった. とくに主題図の作成には,作図のルールなどの専 門知識ばかりでなく,パソコンや描画ソフトも習 得する必要があるため,地図の完成までには時間 がかかるようになった.しかしデジタル地図には, ひとたび作成すればすぐに修正できることや. 地 図の保管に場所を取らないなどの利点もある.

地図の作成に時間がかかるという問題を解決す るためには,地図を構成する要素のテンプレート (ひな形)をあらかじめ準備しておくことが有効 である.必要な時にファイルを開いて,必要な素 材だけをコピー・ペーストすれば地図をすみやか に作成できる.しかしデジタル地図の初心者には, テンプレートの準備にも時間がかる.これらの点 を考慮して本報告では,デジタル地図を作成する ためのテンプレートを提供すると同時に,それら の使用方法の説明を通して地理学におけるデジタ ル地図の課題を考察したい.

地図を作成するためのデジタル・テンプレート は,インターネットで公開することにより有効に 活用される.デジタル地図が主流となった現在, 研究者ごとに描画のノウハウがあると思われる. しかしインターネットで公開されている地図作成 用のテンプレートは少なく,使用方法と解説もほ

とんど無いため,初心者にとってデジタル地図は 難しい技術となる.本報告では,筆者が使用して きた主題図作成用のデジタル・テンプレートを公 開することにより、自由に利用・加工されて、よ り良いテンプレートに改良されることも意図して いる.公開先のアドレスはhttp://geo.let.hokudai. ac.jp/nihei/paper/digitalmap/index.html(Digital templates for drawing thematic maps)である. 公開するファイル形式はIllustrator の編集機能を 保持したPDF であるため,コピー・ペーストだ けでなく,スポイトツールによる設定の複製や, スウォッチライブラリへの登録も容易である.

デジタル・テンプレートを利用することによっ て,地図作成のスピードを上げることができる. このことは業績の数も重視される今日の研究環境 では重要であると思われる.筆者の場合は地図を 作成するよりも,同じ紙面を埋めるだけの文章を 書いた方が時間を節約できる.しかし土地利用図 などのフィールドワークの資料をもとに作成した 主題図には地理学らしさがある。たしかに地理学 の研究に地図とフィールドワークは絶対に必要で はないが,そう言うのは地図を作成せず,フィー ルドに出ない人であることが多い. そのような研 究者にも本稿のデジタル・テンプレートが役立つ ことが期待される.

## **Ⅰ-2 方法**

本報告は「フィールドワーク方法論の体系化」

に関する研究の一環である.筆者の専門は農業地 理学とアメリカ地誌であり これらのテーマに関 して国内外のフィールドワークに参加してきた. 本報告で取り上げるデジタル地図のテンプレート は,筆者がこれまで発表してきた雑誌や本のイン デックスマップ,分布図,土地利用図などの主題 図で使用したものである. テンプレートの一部は 現在,大学でのデジタル地図の演習にも使用して おり,地理教育にも有効であることが確認されて いる. また一部のテンプレートは、地図ばかりで なく,折れ線・棒・面グラフの作成などにも利用 できる.

本報告で取り上げる地図作成のためのデジタ ル・テンプレートは,線記号(Ⅱ章),面記号(Ⅲ 章),点記号(Ⅳ章),文字記号(Ⅴ章)の4種類 である.これらは,主題図を構成する基本的な要 素であり,一般的なデジタル地図の作成の順番で もある.これらのファイルは,アドビシステムズ 社のイラストレーターで作成したが,他の描画ソ フトにもそのまま取り込める.例えば,キャンバ ス (ACD Systems 社), CorelDRAW (コーレル 社),およびフリーソフトのInkscape などである.

これらのデジタル・テンプレートの利用者とし て想定しているのは,パソコンや描画ソフトの基 礎的な操作方法および主題図作成の基礎を習得し ている研究者や学生などである.描画ソフトの操 作やデジタル地図を作成するための基礎的な技法 は,浮田・森(2004)の「第11章 デジタルマッ ピング」,野間ほか(2012)の「第7章 主題図 の作成」などを参照する必要がある.

地理学の研究には,フィールドワークで得られ た一次資料を元にした様々な主題図が使われてい る.なかでも土地利用図には,面記号(ハッチ) や線記号など,様々な描画の技術が盛り込まれて おり,製図の一つの到達点といえる.コンピュー タによる最初の土地利用図は,描画ソフトよりも GIS の方が早く,Hashimoto and Nakamura(1994) によって公開された.筆者が描画ソフトによる主 題図を最初に発表したのは仁平 (1997) であり, 面記号を入れた土地利用図では最初であると思わ れる.これは1994年に発売されたイラストレー ターVer5.5を使用したものであり,当時のソフト ウェアでもデジタル地図を作成するための十分な 機能が備わっていた.

## **Ⅰ-3 従来の研究**

主題図の表現にはいくつかのルールがある. こ れまで地理学では主題図の作成方法やルールを解 説した本や論文が多く公表されてきたが,ここで は手書き用の解説のなかでも,デジタルマピング でも役立つものを概観する.その理由は,近年の デジタル地図の解説は,技術的な側面が強調され ており,地図デザインの原点に言及した箇所が少 ないためである.またデジタル地図から作図を始 めた研究者や学生が,ブラックボックスになると 感じるのが,技術面よりもデザイン面にあると思 うためである.

人文地理学の製図法を解説した宮坂 (1983)に よると,製図の手順は(1)資料とベースマップ の収集, (2) 地図のデザイン, (3) 描画となる. 地図のデザインでは,下図の配置,方位記号,縮 尺. 凡例などのレイアウトを考える必要がある. 描画では,定量点,文字,道路,境界線,レリー フという順番で地図を作成していく.現在のデジ タル地図では,レイヤーを使用することにより, 文字や定量点を後から描画した方が作業がしやす くなった.しかし最初の段階でレイアウトを決め ることや,階級区分の凡例は見やすいように少な めにするなど,デジタル地図でも役立つ解説が多 い.また宮坂氏は筑波大学の地図専門の技官であ り,これまで人文地理学の研究のために多数の地 図を製作してきた.筆者のデジタル地図も同氏の 地図デザインを目標としている.

安仁屋(1987)の『主題図作成の基礎』は筑波 大学で開講されていた地図学の教科書であった. その内容は人文地理学と自然地理学で活用でき る.例えば地図の主題を目立たせるために,スケー ルや方位記号はシンプルにデザインすることや, 視覚効果を利用して比例円を補正する方法など, デジタル地図でも役立つ説明が多い.少しだけ手 間をかけると地図が見やすくなる例として
人口 を示すドットを市街地や幹線道路沿いに集中させ た地図も掲載されている.現在のGIS で人口の分 布図を普通に作成すると,人が住んでいない山の 中にもドットが付いてしまうなどの問題がある.

堀(1987)は見やすい地図は機能美を備えてお り,そのような地図を作るためは,情報の伝達性 を高めることが大切であると主張した.例えば 5万分の1地形図には多くの情報が盛り込まれて いるが,そこから特定の情報を素早く読むために は,慣れと訓練が必要である.見やすい地図を編 集するためには,必要な要素は強調して,不必要 な要素は省略する必要がある.デジタル地図では, コピー・ペーストの機能により,地図の要素を簡 単に加えられるようになったが,沢山を盛り込め ば良いというわけではない.

聞き取り調査や景観観察など,フィールドワー クで得た資料をもとに主題図を作る場合には, 地図上に点記号を乗せて,それが何の分布であ るかを示す必要がある. 点記号は見やすいよう に,形状や大きさを工夫する必要がある.例えば Lawrence (1971, P108) は, 観光施設の分布が すぐに分かるように,ワイン,チーズ,テニス,キャ ンプサイトなどを図案化した点記号の例を紹介し ている.脇田(1992, 137p)の地図には,釣り堀, カーリング, アイススケートなどがデフォルメさ れた記号で書かれており,デジタル地図の作成で も参考になる.点記号は地図中でバランスのと れた大きさで描かなければならない.Muehrcke (1978, p304) は、 魚を模式化した点記号で釣堀 を示す例を挙げて,大きすぎる記号は不正確で見 づらくなると述べている.

## **Ⅱ 線記号**

第1図は筆者がデジタル地図の演習で使用して いる線記号のテンプレートである.線記号はデジ タル地図の基本であり,最初に描く地図の要素で ある.海岸線や市区町村界などの線記号を作成 する時には,GIS で使われるシェープファイルを ベースマップにすることも可能である.しかし シェープファイルには,地図を画面上で拡大して 使用できるように細かな線が設定されている. そ のため縮尺の小さな地図の場合には,複雑に入り 組んだ線が黒くつぶれるという欠点がある.この ような場合,描画ソフトの単純化などの処理によ り曲線の操作点(アンカーポイント)を単純化し たり、最初から線を作り直す作業が必要である.

記号a.1は、線幅の見本である. 線幅をpt (ポ イント),mm, px(ピクセル)のチャートに してあるのは、Illastrator 以外のソフトウェア (Photoshop やInkscape など)で描いた線幅との 比較に便利なためである. 細い線はプリンターに よっては印刷できない場合があるので,線幅は 0.3pt 以上に設定する. 3pt 以上の太線は特殊な 線であり、地図内のある範囲を強調したり、線の 太さで量を示す時などに使用する. 太い線の色を 薄くすれば,河川などに使用できる.

記号a.2のグループは1本の線だけで作る鎖線 である.線分・間隔・端形を調整することによっ て様々な鎖線が描ける.これらの鎖線の設定は, スポイトツールによって簡単に複製することがで きる.

記号a.2.1とa.2.2は強い鎖線であり、面記号と重 ね合わせても使用できる.例えば,インデックス マップ内のある範囲を強調したり,地域区分の境 界を示したり,複数の点をまとめて示す場合など である.

記号a.2.3とa.2.4はやや強い鎖線である. これら は土地利用図の牧柵、塀、縁石、並木など、大縮 尺の地図内の要素を示す時に便利である.

記号a.2.5とa.2.6は弱い鎖線である. 人文地理学 の主題図では、例えば平地の土地利用図における 等高線など,さほど目立たなくても良い要素に使 用する.

記号a.2.7とa.2.8は地形図の町村界と市郡界であ る.地理学の主題図では,行政界などの人的な境 界には鎖線を,海岸線などの自然的な境界には実 線を使用する. 線の太さを変えると、線分と間隔 の比率も変わるため,それぞれを調整する必要が

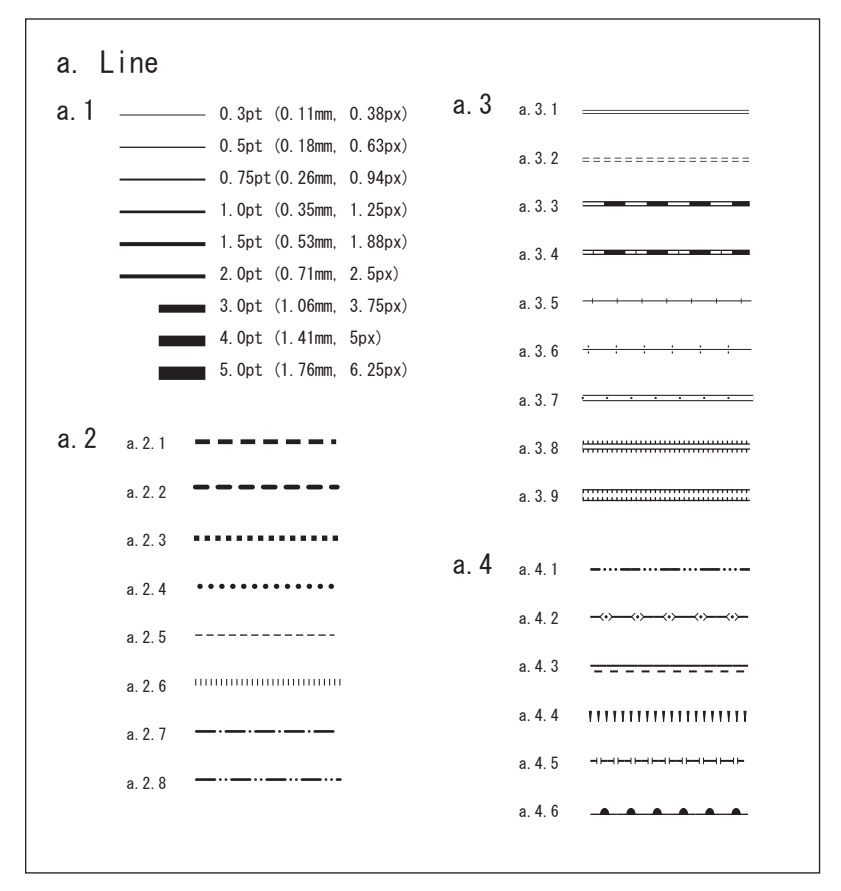

第1図 線記号

ある.

記号a.3のグループは複数の線の組み合わせで 作る鎖線と実線である.最初に描いた線をコピー して,前面に張り付けることによって作成する. したがってスポイトツールで複製する場合は、上 と下にある線を別々に設定する必要がある.

記号a.3.1は道路を示す平行線である.その作成 方法は,まず1.5pt の黒の線を作り,それをコピー して、前面に張り付ける. 次いで、前面に張り 付けた線の幅を0.9pt に設定し、線色を白くする. この手順により、両側の黒い部分が0.3pt 以上の 太さで表現される.直線ばかりでなく,どのよう な曲線でも同じ方法で平行線を描ける.筆者がデ ジタル地図をはじめた契機となったのが,曲線の 平行線を描くことであった.手書きの場合は,手 入れに手間のかかる双曲線引烏口など、専用の道

具がなければ同じ線を描くのは難しい.

記号a.3.2~a.3.5はトンネル内の道路, JR の単 線と複線. IR 以外の鉄道(アメリカ合衆国の鉄道) などである. 複雑に見える線もあるが. すべて2 本の線の組み合わせである.

記号a.3.6~a.3.9は、送電線,有料道路,切取部, 盛土部などである.これらは3〜4本の線を組み 合わせて作成する.

記号a.4のグループは、線のパターンをブラシ 登録して作る線である.本報告では,支庁界,都 府県界,建設中の道路,崖などを示した.これら 以外でも森図房 (2013) のWeb ページで, 石積 や国界などの多様なブラシパターンが提供されて いる.

## **Ⅲ 面記号**

第2図は筆者がこれまで発表した論文で使用し てきた面記号である.そのいくつかはアメリカ合 衆国地質調査所が提供するBCTR Patterns(U.S. Geological Survey, 1997)を改変したものである. BCTR Patterns はWeb ページ (http://pubs.usgs. gov/map/bctr-pattern-lib/)から無償で提供され ている.このWeb サイトのアドレスは15年以上 も変わっておらず,地図関係の資料を公表する優 れたデータベースである.

BCTR Patterns は,20のファイルに分けて多 くの面記号が収録されており,使うパターンを選 択するのに時間がかかる欠点がある.またパター ンが大柄であるため,地理学の主題図に使う場合 にはパターンだけを縮小する必要もある その際 印刷しても記号がつぶれないように、パターンを 構成する線や点を太くするなどの加工が必要であ る.

複数の面記号によって作られる土地利用図は一 瞥すると複雑であるが,使われている面記号はさ ほど多くない.それは点記号や文字記号と組み合 わせて凡例が表現されるためである.描画ソフト による土地利用図の作成方法は、仁平(2001)に よる八女市の事例や、仁平・橋本 (2011)による 江別市の事例がある.土地利用図には空白の面記 号を使用しないこともルールである.

第2図で曲線で囲まれた記号b.1のグループは, 池や林地などの自然的な要素に使用する.直線で 囲まれた記号b.2〜b.6のグループは,農地,住宅地,

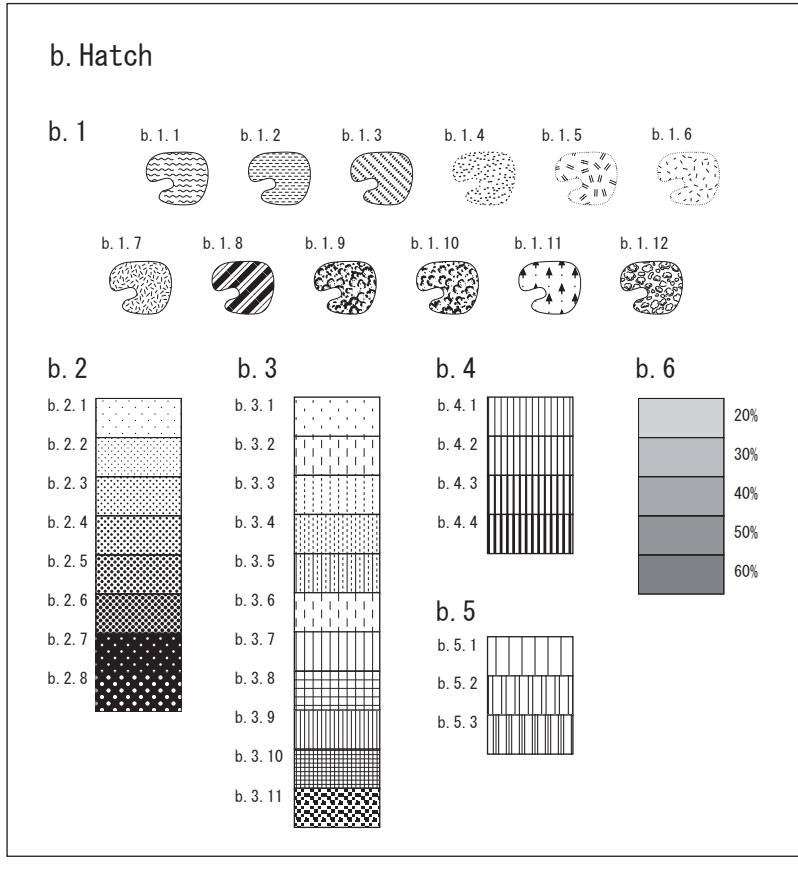

第2図 面記号 一部はU. S. Geological Survey (1997) を改変.

商工業用地などの人工的な要素に使用する.後者 のパターンは主題図だけでなく,棒や面などの各 種グラフにも利用できる.

記 号b.1.1は 池 な ど に 使 用 す る. 原 型 は BCTR Patterns のHeat Wave (収録ファイル: patterns.11.ai)である.パターンを構成する線幅 は0.95pt と細いが,波形が目立つので汎用性は高 くない. パターンだけを45度に傾けて使用するこ とも難しい. 使用例は仁平 (2000, p388) の土地 利用図に描かれた用水池などである.

記号b.1.2は浸水地などに使用する. 原型は BCTR Patterns のLand Inundation (patterns.10. ai) である. 線幅が太く濃く見えるパターンなの で,線記号や点記号と重ねても目立つ.使用例は 仁平(2011. p35)の農場の敷地内に広がる浸水 域などである.

記号b.1.3は農地や砂地などに使用する. 原型 はBCTR Patterns のUSGS 8B intermit. pond (patterns.10.ai)である. 白い部分が広いが、比 較的大きな点が連続的に配置されているので目 立つパターンである. 使用例は斎藤ほか (2000, p113)の借地の分布などである.

記号b.1.4は砂地などに使用する. 原型はBCTR Patterns のSandstone-fine (patterns.12.ai) であ る.外枠を破線にして砂丘らしく見せることがで きる.使用例は仁平ほか(2000, 253p)の研究対 象地域に描かれたサンドヒルズである.この記号 は構成要素となる点がランダムに配置されている 乱記法である. 乱記法による記号は森図房(2013) で多く提供されている.

記号b.1.5~b.1.7は土地利用図の荒れ地, 草 地,堆肥置き場などに使用する.原型はBCTR Patterns, Rock-porphyritic igneous (patterns.12. ai), Rock-granitic (patterns.12.ai), Ticks (Patterns 15.ai)である.原型をそのまま縮小すると線が細 くなるため,パターンを構成する線を太く加工を した. これらの中ではb.1.5が目立つ記号なので, 強調したい凡例に使用する. 用例はNihei (2002, p331)の荒れ地などである.

記号b.1.8は縞が目立つパターンであり、特定の

区画を強調したい場合や地図中で少ない区画など に使用する. 使用例は仁平 (1997, p26) の土地 利用図に描かれた二十世紀梨などである.

記号b.1.9とb.1.10は林地に使用する. 前者の方 が濃いため,カラーのべた塗りと組み合わせても 模様が目立つ.前者の使用例は丸山・仁平(2005, 口絵1の図1)の密度の高い林地(コルジリェイ ラ), 後者の使用例は仁平 (2000, p388) の平地 林などである.

記号b.1.11は立ち木を模したパターンである. 他の凡例と比べて林地の濃度を薄くしたい場合に 使用する. 使用例は仁平 (1998, p667) の林地な どである.

記号b.1.12は細い線からなる林地であり,カラー のべた塗りと組み合わせて使用することも可能 で あ る. 原 型 はBCTR Patterns のTopographic trees 1(patterns.11.ai)である.使用例は丸山・ 仁平(2005)の口絵1,ビオトープマップの灌木 林と林地(セラードとセラドン)である.

記号b.2のグループは、点の大きさを変えて 濃度を表現するパターンである.原型はBCTR Patterns の6dpi-10% か ら6dpi-50%(patterns.01. ai)である.原型からの変更点は,他の面記号と 重ねられるように下地を白にしたこと,パターン の大きさを11〜15%に縮小したことである.この 記号は汎用性が高く,定量点や面グラフの表現に も使用できる. しかし判別しやすくするために, | 隣り合ったパターン (例えばb.2.3とb.2.4など)は 一つの地図内では使用しないようにする.

記号b.3〜b.5のグループは実線と破線の組み合 わせである.記号b.3のグループは線の間隔が統 一されているので,複数の記号を組み合わせて面 グラフにも使用できる.また,パターンだけを45 度·90度に回転しても使用できる. 記号b.4とb.5 のグループは線の密度を変えたパターンであり, 単位地区内に分布する事象の量(例えば人口密度 など)を比較することも可能である.

記号b.6のグループはグラデーションかつ濃淡 のサンプルである. 印刷環境によって見た目が異 なるため,同じ地図内でグラデーションを使用す

る目安は1つか2つにした方が良い.河川などを 描画するために太い線記号に濃淡をつける場合 は,面記号での見た目よりも濃い濃度を選択した ほうが見やすくなる.

## **Ⅳ 点記号**

第3図は筆者が使用している点記号のテンプ レートである.このファイルは,コピー・ペー ストで記号をすぐに利用できるように、地図の スケールに分けて要素を一覧にしてある。これら のすべてを使用したわけではないが 一覧にする ことで地図デザインのアイデアが浮かびやすくな る.

記号c.1のグループは縮尺と方位記号である. 主題図にはこれらの記号が欠かせない。他の記号 を目立たせるように,縮尺と方位記号はなるべく 目立たないように描画する.面記号と重なる場合 には,線を太くしたり,下に白い四角を入れたり して見やすくする. 方位記号のデザインはシンメ

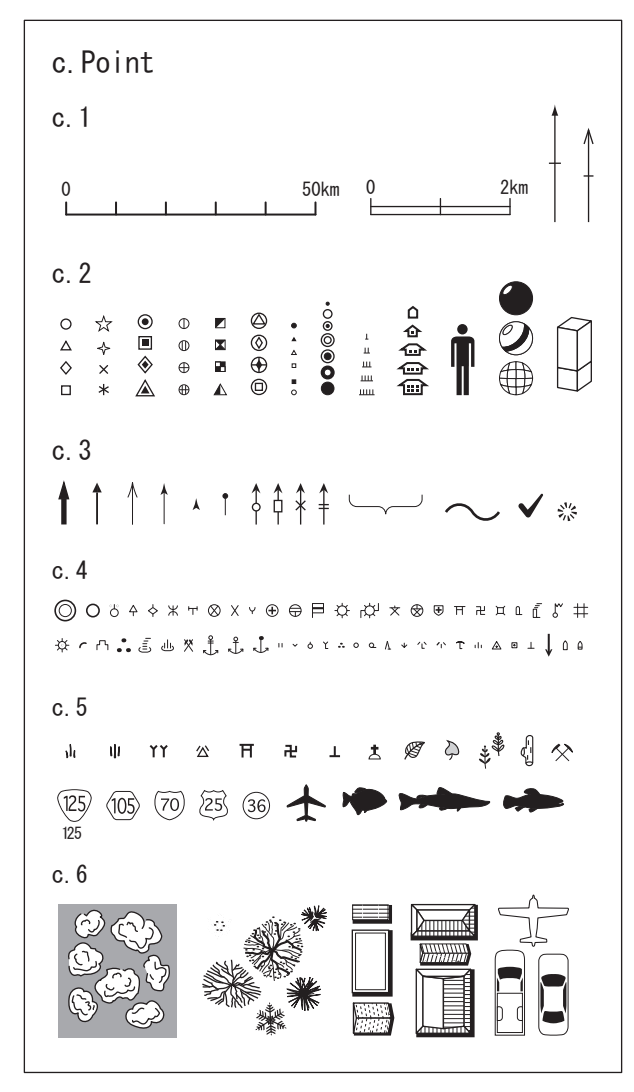

第3図 点記号 一部はU. S. Geological Survey(1996, 1997)を改変.

トリック(左右対称)とする.アラビア数字の4 に似た方位記号は、正確には磁北を示すためであ る.このファイルでは縮尺・方位ともに右側の記 号の方が目立つデザインであり,濃い面記号や空 中写真と重ね合わせて使用できる.

記号c.2のグループは属性を示す点記号である. これらの記号は,大きさ・形・数によって,事象 の分布ばかりでなく量や質も示すことができる. 使用例はMaruayma et al. (2005, 296p) の宿泊施 設の規模別分布などである.右端の球体・立体の 記号は,定量点の数値に大きな差がある場合に使 用する.

記号c.3のグループは矢印や引き出し線などで ある. 地図上に点記号が密に分布しており、それ らの間に文字を入れられない場合,引き出し線と 矢印によって離れた位置に文字を配置できる. 使 用例は斎藤ほか (2001, 665p) のグレインエレベー ターの立地を示す地名などである.

記号c.4のグループは地形図の地図記号である. 汎用性が高い記号なので,小縮尺の研究対象地域 や大縮尺の土地利用図にも使用できる.これらは 地形図(平成1991年発行2万5千分の1「八女」) の凡例を下絵にして2001年に作成したものである ため,電子基準点(地形図の使用開始:1996年), 博物館(2002年),図書館(2002年),老人ホーム (2006年),風車(2006年)などの地図記号は含ま れていない.他の点記号と比べると小さく見えた り,個々の大きさにばらつきがあるように見える が,すべての記号は等倍(原図の100%)である. 最近では地図記号を無料でダウンロードできるサ イトもあるが,このように同じスケールで一覧を 準備した方が製図には便利である.

記号c.5のグループは大縮尺の地図(1万分の 1以上)で使用する. 左上より、荒れ地 (2つ), 植木や防風林,公共施設,神社,寺,墓(日本と キリスト教国),自然保護地(3つ),原木を採取 する山,鉱山,国道や県道(日本とアメリカ合衆 国),飛行場,釣り場(3つ)などの図案である. 自然保護地を示す葉,鉱山,外国の道路は,U. S. Geological Survey (1996) のGSTSYM14.EPS,

GSTSYM15.EPS, GSTSYM28.EPS の一部を使用 した.

記号c.6のグループは、農場の施設配置などの 大縮尺の地図や平面図に使用する.立ち木の図案  $\text{tU}$ . S. Geological Survey (1997) のTopographic trees 1 (patterns.11.ai), Topographic trees 2 (patterns.11.ai)の一部を利用した. 使用例には 仁平 (2003, 33p) のホテル・ポルトジョフレの 平面図などである.

## **Ⅴ 文字記号**

第4図はデジタル地図で使用する文字記号の例 である.地名などを示す文字は,他のテンプレー トと同様に地図デザインの一部である.そのため, 一つずつ文字を配置しなければならない場合も多 い.文字を描くレイヤーは,線記号や面記号とは 別に、最上面に設定すると作業が容易になる.

フォントには様々な種類があるが、和文で はMS ゴシック, Osaka, MS 明朝, 英文では Helvetica, Arial, Times New Roman など,なる べくメジャーでシンプルなフォントを使用する. デジタル地図のファイルは,他の研究者や印刷業 者に送付されたり,新しいパソコンにコピーされ るなどして,複数のパソコンで閲覧される.その ため特殊なフォントでは表示や修正ができないこ とも多い.

記号d.1は日本語フォントのゴシック系, 英語 フォントのサンセリフ系である.地図中の主要な 地名や凡例などには,これらの線の強いフォント を使用する.小さなフォントを配置しなければな らない場合は、複雑な漢字がつぶれないように, 細いゴシック系のフォントが便利である. ここで はヒラギノ角ゴシックW1の例を示したが,この ような商用フォントを使用する場合、他のコン ピュータでも同じ形で表示されるように,PDF ファイルの互換形式で保存するか,フォントをア ウトライン化する必要がある.

地図中で使用する文字のサイズは,プリンター の解像度にもよるが、和文で6.5pt 以上,英文で

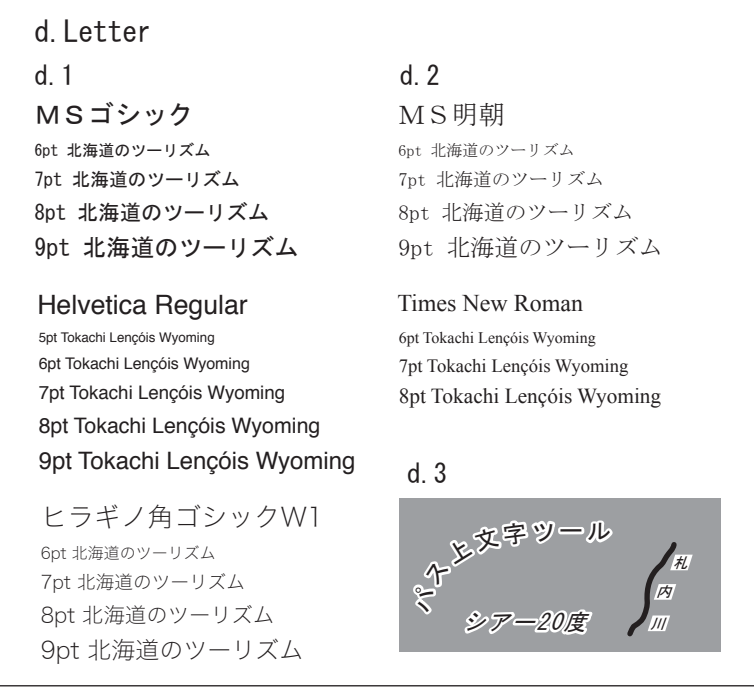

第4図 文字記号

5.5pt 以上を目安にする.フォントの最大サイズ は8pt 程度であるが,プロジェクターで地図を 見せる場合には,それより大きな文字を使用する こともある.

記号d.2は,日本語フォントの明朝系,英語フォ ントのセリフ系である.地図中に文章を入れる場 合には,これらの線の細いフォントの方が,他の 要素と干渉しないで読みやすくなる。ただし文字 のサイズが小さと横線が消えてしまうので,印刷 しながら確認する必要がある.

記号d.3は文字の装飾の例である. 地図上の文 字は,他の要素と重なっても見えるように,文字 の下に白い縁取りを入れたり,文字の下に白い四 角を入れたりする.白い縁取りは,文字設定と「前 面へ張り付け |の組み合わせによって作成する(仁 平2001, 58p).

なめらかな曲線に沿って文字を配置する場合に は,パス上文字ツールを使用する.この方法はカー ブした道路が連続する市街地などの作図に有効で ある.蛇行する河川などの複雑な曲線に文字を添

える場合,パス上文字ツールでは文字の傾きがば らばらになるので,一文字ずつ植字する必要があ る.日本語フォントには斜体がないので,斜体の 表現にはシアーで角度を設定する. 文字情報を入 れすぎると地図は見づらくなるので,うまくカッ トすることが必要である(助重・佐竹,2013). また日本の地名には難読の漢字もあるので,変換 ミスに注意する必要がある.

## **Ⅵ 考察 -デジタル地図の課題-**

#### **Ⅵ-1 最初のレイアウト**

前章まで地図作成のためのデジタル・テンプ レートを解説してきたが,それらを読んでも「痒 い所に手が届かない」と思う読者も多いかもしれ ない.そのような場合の助言として,手書きの地 図を含めて沢山の地図を見ることを勧めたい. さ らに自分で作成した地図は,他人から意見をもら うことや、時間をおいてから再検討することも大 切である.本報告で解説したデジタル・テンプレー

トは,すべてインターネットで公開しているので, それぞれのファイルを開いて要素を分解するのも 一つの手段である.

見やすい主題図を作成するためには,最初にレ イアウト(地図の大きさと大まかな要素の配置) を決めることが重要であると思われる.例えば, 研究対象地域を作成する場合には,2つ以上の異 なったスケールの地図を1つの地図に入れる必要 がある.その際,小縮尺と大縮尺の地図の配置, およびスケール、凡例、方位記号の位置などのレ イアウトを最初に決める必要がある.絵画と同様 に,地図の描画にも最初に素描があって,次第に 細部の作業に入っていく.

地図の大きさを決定するとき,公表する雑誌を 想定したサイズで描画することも重要である. 例 えば地理学評論誌などのB5版の雑誌では横14cm (片段6.5cm)・縦20cm 以内,北海道大学文学研 究科紀要などのA5版の雑誌では横10.5cm・縦 15cm 以内などである. 特に横幅を合わせること が大切である.筆者の場合,印刷しないように設 定したレイヤーに,これらのサイズにあわせた四 角形(フレーム)を作り,その内側で描画するよ うにしている.このように最初にレイアウトを決 定し、それから製図するという順番は、最近普及 してきた電子ジャーナルにも有効である.

## **Ⅵ-2 印刷環境**

空中写真と組み合わせた地図を作ったり、なる べく早く論文を仕上げるためには,カラーを使っ た作図が便利である.しかし白黒(モノクロー ム)の地図にも,注意深くハッチを組み合わせる ことにより,印象深い地図を作成できること,白 黒のコピー機によって安価に配付資料を作れるこ と,色覚障害に配慮する必要がないなどの利点も ある.

地図の線を白黒で印刷する場合,スミベタ(シ アン0%,マゼンダ0%,イエロー0%,キープ レート100%)または4色ベタ(すべて100%,ま たはレジストレーションカラーの黒)に設定する ことで見やすい色が出る.印刷会社ではリッチブ

ラック(シアン40%,マゼンダ40%,イエロー 40%,キープレート100%)を使用することが多い. 個人のパソコンでは,カラーマッチングの設定が できていないことが多いため,リッチブラックで は色にばらつきが出る.

カラーで地図を描く場合,色の組み合わせに配 慮する必要がある.各社の地図帳や教科書などで は,緑の背景に赤い文字を重ねる時には文字に縁 取りを入れるなどして,色覚障害の生徒にも見や すくなるような配慮をしている. また、カラーの 上にハッチを入れれば,白黒でコピーやスキャン をしても判別できる地図になる.

紙に印刷された地図はプリンターによって見た 目が異なる.本報告で取り上げたテンプレートは, 研究室に設置されていたモノクロのPostScript レーザープリンター (解像度は600DPI)で作成 した.解像度が高くてもPostScript 非対応のプリ ンターやインクジェットプリンターで印刷する と,パソコンの画面とは見た目が異なってくる. 電子ファイルによる論文の公開が進んでいる現 在,インクジェットプリンターや廉価なレーザー プリンターでも見やすくなるように,面記号には あまり細い線は使用しないなど,汎用性の高い地 図デザインを工夫していく必要がある.

## **Ⅵ-3 GISや他のソフトの利用**

描画ソフトで作成した主題図は,ある事象の空 間的な分布を示した完成図である.このことが ベースマップとしてGIS で使用するシェープファ イルとの違いである.描画ソフトで描けるのは, 線・面・色などの単純な要素である. 単純だから こそ図案の自由度は高いが,製図に時間がかかる という欠点もある. この点を補うのがGIS ソフト と描画ソフトの連携である(中村,2005).例えば, 日本の市区町村など,1000を超えるような単位地 区の場合には,GIS ソフトとの連携が無ければ描 画が困難である(仁平,2005).しかしGIS には 製図は早いが,データの準備と作成後の仕上げに 時間がかかるという欠点もある.

標高データを取り込んで等高線を表示させた

り,複雑なルートの距離の計測などもGIS の専門 である.しかし曲線の長さや曲線で囲まれた内部 の面積などの簡単な計測はIllustrator でも可能で ある.前者は「ドキュメント情報」ウィンドウ の「オブジェクト」ですぐに表示される. 後者は 「alert(activeDocument.selection[0].area);」という 一行のジャワスクリプトファイル(拡張子をjs と する)をテキストエディターで作成し,適当な名 前で保存して. Illustrator の「ファイル」「スク リプト」「その他のスクリプト」からそのファイ ル開けば、平方ポイントの単位(1ポイントは1 インチの72分の1)で面積が表示される.これら の値を地図のスケールに合わせて拡大することに より、実際の距離や面積を計測できる.

フィールドワークとデジタル地図を連携する技 術として、GPS のデータを取り込んだり、政府 統計資料を活用した製図などがある(森本ほか, 2003:仁平・橋本,2011).またインターネット の大手サイトで提供されている地図や、政府の国 土数値情報などを活用することにより,デジタル 地図による主題図表現の幅が広がる.政府統計情 報のインターネットによる公開やGIS 技術の発展 にともなって,製図が早くなったのは利点である が,地図が多すぎて考察が難しくなるという欠点 もある. 研究の主題を振り返りながら、使用する 地図を取捨選択していく必要がある.

製図のためのソフトウェアはIllustrator だけで はない.筆者が担当しているデジタル地図の演習 では. ACD Systems 社のCanvas とGIS ソフトの 描画機能を使用している.土地利用の傾斜などの 3次元的な計測が必要な場合は,AutoCAD など の設計ソフトが便利である.今後はInkScape な どのフリーソフトによるデジタル地図の作成も普 及すると予測される.フリーソフトには,複数の ノートパソコンに手軽にインストールできるの で,フィールドに出て作業がしやすいという利点 もある.フリーソフトでも本報告で取り上げたテ ンプレートをそのままパターンとして登録でき る.ただし同じ作業をする場合,商業ソフトの方 が時間を節約できることが多い.また長さの基準

がソフトによって異なるため(例えばIllustrator は1ピクセルが1/72インチ, InkScape は1ピク セルが1/90インチ),印刷業者などへファイルを 送る際にはPDF 形式に変換したり、刷り上がり の大きさを指定したりする必要がある.

## **Ⅵ-4 スケッチとの連携**

フィールドワークで作った手書きの地図やス ケッチとの連携も今後のデジタル地図の表現方 法である.その方法は,手書きの地図などをス キャナーで画像ファイルに変換してから,描画ソ フトに取り込んで,地名や記号を入れることなど である.同様に手書きのスケッチをデジタル化し て地図に配置することも有効である.例えば小 野(1985,103p),村山(1996,78p),林(2008) など,手書きのスケッチや地図を効果的に使用す れば,地域の特徴を読者に強く印象づけることが できる.

手書きの主題図の例として,地域調査報告や人 文地理学研究などの雑誌には,先述の宮坂氏や小 崎四郎氏などの専門家による地図が掲載されてい る.例えば丸山ほか(2005,付図)の土地利用図(小 崎氏製図)の駐車場や空き地の凡例では,若干不 規則な面記号のパターンを描くことにより、他の 凡例と区別がつきやすく、見やすい地図になる. デジタル地図にも手書きの味を加えることは可能 である(浮田・森,2004).作ろうとする地図の イメージがあれば,それを達成する方法は何通り もあるのがデジタル地図の良さであるが,時間が かかることが欠点である.

アメリカ合衆国のある大学の地理学教室を2000 年代初めに訪問した際,製図はすべてデジタル地 図になっており,テンプレートや烏口などが「か つてのカルトグラファーが使用した道具」として ショーケースに展示されていたことに驚いた. 現 在,研究の個性が評価される時代であり,手書き の要素を取り入れた地図は,今後の地理学の研究・ 教育の現場に生かされると思われる.

#### **Ⅶ 結論**

フィールドワークの資料をもとに作成した主題 図には地理学らしさがある.しかし土地利用図な どのミクロスケールの主題図を作成するには時間 がかかる.ミクロスケールの主題図には,シェー プファイルなどのベースマップが提供されていな いため,研究者自身でレイアウトを決定し,線を 引き,面記号を入れ,点記号や文字を載せていく という作業が必要である.

本報告では,地理学の研究者や学生がなるべく 早く主題図を作成できるように,デジタル地図を 作成するためのテンプレートを公開することに加 えて、それらの使用例を説明してきた. 地理学に は様々な分野があり,デジタル地図の作成方法に も無数の方法があるので,ここで示した線・点・ 面・文字の各記号は一例にすぎない.今後,主題 図作成のためのより良いデジタル・テンプレート

に工夫されていくことが望まれる. その際、ソフ トウェアやプリンターが変わっても対応できるよ うに、汎用性のあるデザインを取り入れていく必 要がある.また,GIS や手書きのスケッチなどと の連携により,デジタル地図の表現方法を広げて いくことも重要である.

良い地図を作成するために必要なことは,セン スではなく経験である.そのため多くの地図を見 たり,製図したり,完成した地図を他人に批評し てもらうことが大切である.完成時のイメージが 頭の中にできても,作業は少しずつしか進まない のが製図である.したがって気長に作業に打ち込 む心構えも必要である.かつて筆者が指導教員に 教えていただいた製図の秘訣は「時間をかける」 ことであった. どう時間をかけるかは問題である が,なるべく良い地図を作ろうという目標があれ ば,実現する方法は自分なりに工夫できる.

 本研究は平成22〜25年度科学研究費補助金・基盤研究(A)「フィールドワーク方法論の体系化」(課題 番号22242027)の成果である.これに関連して基盤研究B(課題番号23401003),基盤研究B(23401039), 基盤研究C (24520883), 若手研究B (23720398) の助成も受けた.

#### **[文 献]**

安仁屋政武(1987):『主題図作成の基礎』地人書房.

- 浮田典良・森 三紀著(2004):『地図表現ガイドブック-主題図作成の原理と応用-』ナカニシヤ出版. 小野有五(1985):フランスの空間(1)-パリの春-.地理,**30**(4),98-106.
- 斎藤 功・仁平尊明・二村太郎(2000):カンザス州南西部ハスケル郡における穀作農業の展開と借地農. 人文地理学研究,**24**, 99-129.
- 斎藤 功・仁平尊明・二村太郎(2001):カンザス州におけるグレインエレベーターの地域的展開と垂直 的統合.地理学評論,**74A**, 661-684.
- 助重雄久・佐竹里菜(2013):観光客の行動と目線を考慮した観光案内図の必要性.日本地理学会発表要旨集, **83**, 271.
- 中村康子(2005):画像処理ソフトウエアを利用した地形図からの主題図作成.学芸地理,**60**, 33-43.
- 仁平尊明(1997):福島市松川扇状地におけるナシ栽培の存立基盤.地域調査報告,**19**, 23-32.
- 仁平尊明(1998):千葉県旭市における施設園芸の維持と技術革新.地理学評論,**71A**, 661-678.
- 仁平尊明(2000):生産・流通基盤からみた茨城県友部町におけるキク栽培の維持機構.地学雑誌,**109**, 383-400(口絵2).
- 仁平尊明(2001):描写ソフトを用いた土地利用図の作成と分析.GIS -理論と応用,**9**(2),53-60.
- 仁平尊明(2003):エコツーリズム-観光業の発展と場所特性の変化-.地理,**48**(12), 30-37.
- 仁平尊明(2005):日本における農業維持の地域差に関するデータマップ.人文地理学研究,**29**, 135-157.
- 仁平尊明・橋本雄一(2011):GIS とGPS を利用した農業の空間分析-農林業センサスのダウンロードか ら土地利用図の作成まで-.地理学論集,**86**, 115-126.
- 仁平尊明・二村太郎・斎藤 功(2000):ハイプレーンズにおける農地保全政策CRP の展開-カンザス州 南西部カーニー郡を中心として-.季刊地理学,**52**, 251-271.
- 仁平尊明(2011):ブラジル・南パンタナールにおける観光業の導入と発展.地理空間,**4**, 18-42.
- 野間晴雄・香川貴志・土平 博・河角龍典・小原丈明(2012):『ジオ・パルNEO -地理学・地域調査便利帖-』 海青社.
- 堀 淳一(1987):『地図・イメージ・その美』古今書院.
- 林紀代美(2008):お絵描き地図の魅力と可能性-まずは楽しく描いてみよう,出かけてみよう!-. 地図, **46**(2), 11-18.
- 丸山浩明・仁平尊明(2005):ブラジル・南パンタナールのビオトープマップ-ファゼンダ・バイア・ボニー タの事例-.地学雑誌,**114**, 68-77(口絵1).
- 丸山美沙子・小林達也・ギギ=モセス・仁平尊明・手塚 章(2005):岡谷市における工業の地域的特色. 地域研究年報,**27**, 41-74.
- 宮坂和人(1983):人文地理学における地図化の過程に関する一考察.人文地理学研究,**7**, 13-26.
- 森図房 (2013): Patterns. http://www.k2.dion.ne.jp/~map-mori/patterns1.html. 2013年2月27日閲覧.
- 森本健弘・村山祐司・大橋智美・新藤多恵子(2003):GPS とGIS を活用した土地利用調査と分析.人文 地理学研究,**27**, 107-109.
- 村山朝子(1996):環境社会スウェーデン 第二回 イエテボリと日本人.地理,**41**(5), 76-82.
- 脇田武光(1992):21世紀における観光・経済開発のビジョン-地域経済論の一視覚-.経済論集,**56**, 125-145.
- Hashimoto, Y. and Nakamura, Y.(1994): Applications of ARC/INFO in geographical analyses. *UNCRD Proceedings Series*, **3**, 197-222.
- Lawrence, G. R. P. (1971): *Cartographic methods*. London: Methuen.
- Maruyama, H., Nihei, T. and Nishiwaki, Y.(2005): Ecotourism in the north Pantanal, Brazil: regional bases and subjects for sustainable development. *Geographical Review of Japan*, **78**, 289-310.

Muehrcke, P. C.(1978): *Map use: reading, analysis, and interpretation*. Madison, Wisconsin: JP Publications.

- Nihei, T.(2002): Technological innovations in the continuation of greenhouse horticulture in Asahi City, Chiba Prefecture. *Geographical Review of Japan*, **75**, 324-343.
- U. S. Geological Survey(1997): BCTR Patterns. http://pubs.usgs.gov/map/bctr-pattern-lib/(2013年11 月14日閲覧)
- U. S. Geological Survey (1996): Digital Files of Geologic Map Symbols With Cartographic Specifications. http://pubs.usgs.gov/of/1995/ofr-95-0526/(2013年11月14日閲覧)

## **英文タイトル**

# Digital Templates for Making Thematic Maps

## NIHEI Takaaki